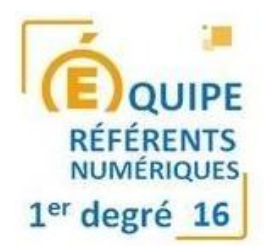

# **Cahier des charges Équipement élèves ordinateurs portables / tablettes / classes mobiles dans le 1er degré - mars 2023**

Les équipements élèves pourront être des tablettes et ou des portables. L'équipe pédagogique de l'établissement est invitée à contacter le référent aux usages du numérique de sa circonscription pour choisir la solution répondant au mieux aux usages envisagés et aux possibilités de ces EIM (équipements individuels numériques) et en tenant compte de l'existant et de l'infrastructure réseau de l'établissement scolaire

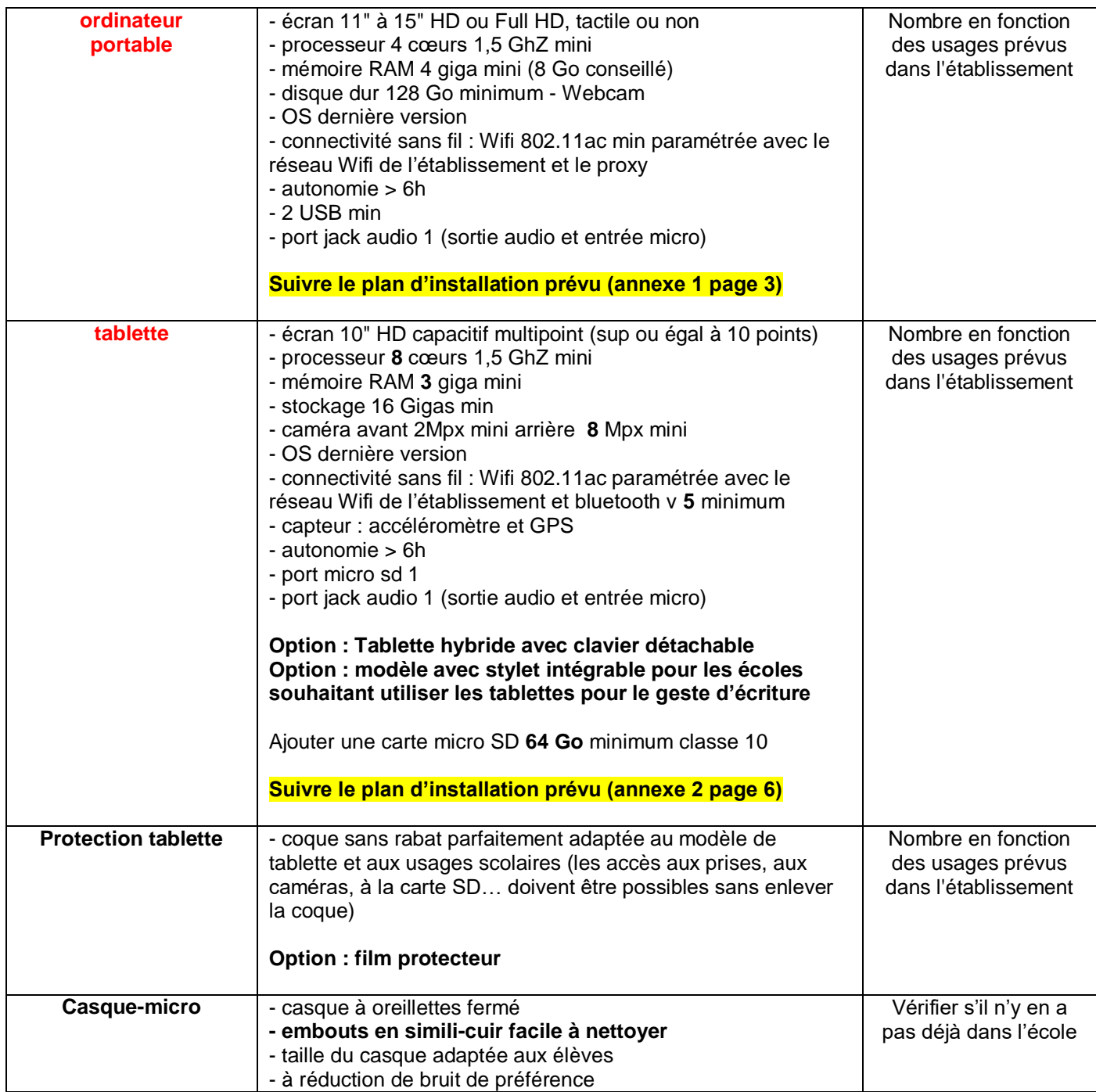

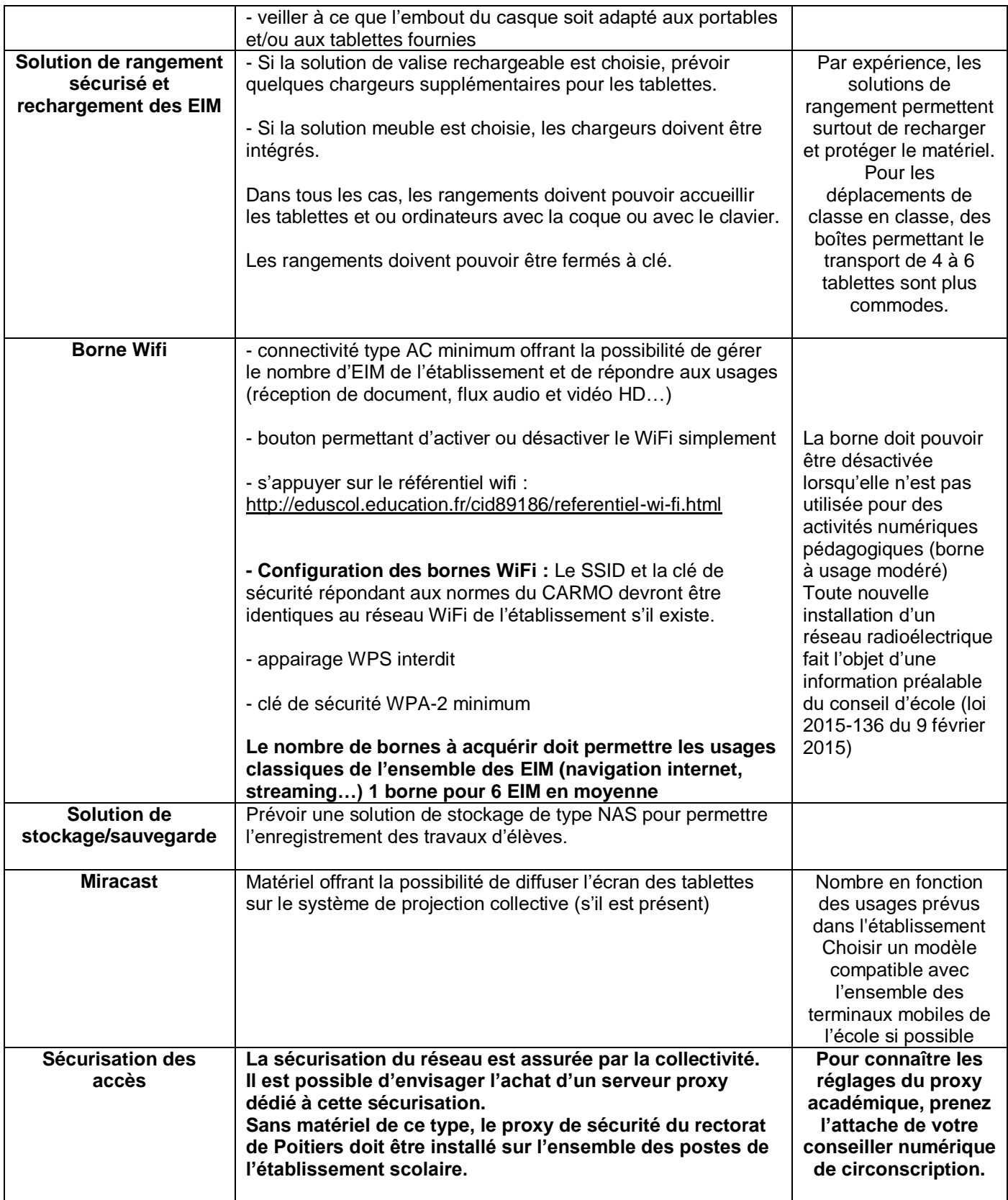

Ce document a été réalisé par les conseillers pédagogiques à l'enseignement du numérique de la DSDEN de la Charente.

# **Annexe 1 - Préparation des ordinateurs portables :**

#### **1- MISE EN RESEAU**

- Connexion WiFi : configurer l'accès au réseau WiFi de l'établissement
- Proxy : configurer le proxy (se renseigner auprès du conseiller numérique de la circonscription)
- Si un NAS est choisi, établir la connexion avec le NAS (dossier partagé ou autre)

- Installation des imprimantes et/ou du photocopieur (demander aux enseignants l'imprimante à mettre par défaut, demander l'adressage IP du photocopieur si l'IP est fixe)

- appliquer les règles de sécurité,

### **2- MISE A JOUR SYSTEME ET INSTALLATION LOGICIELS**

- OS : effectuer toutes les mises à jour de l'OS

- Supprimer les logiciels publicitaires et/ou jeux inutiles (exemples à titre indicatif : Candy Crush Saga, March of empires, Royal Revolt2, Spotify Weblink, Booking.com, App Explorer…)

### **3- INSTALLATION LOGICIELS**

- Mozilla Firefox
- Chrome
- 7-zip
- Foxit PDF Reader
- $-$  VLC

- LibreOffice et les extensions "lire couleur"<http://lirecouleur.arkaline.fr/telechargements/> et les outils du cartable fantastique<https://www.cartablefantastique.fr/outils-pour-compenser/le-plug-in-libre-office/>

- Onlyoffice Desktop Editors
- Photofiltre 7
- Audacity
- Format Factory
- Miro Video Converter
- OBS Studio
- Windows Movie Maker
- Openboard
- Tux Maths
- Geogebra
- GCompris
- Scratch

- Polices scolaires : le fichier zip contient l'ensemble des polices pour tout installer d'un coup. Déposer les dossiers dans le répertoire document de windows car il contient des pdf explicatifs pour bien utiliser certaines polices

[https://nuage03.apps.education.fr/index.php/apps/files/?dir=/Documents/Num%C3%A9rique/Polices%20sc](https://nuage03.apps.education.fr/index.php/apps/files/?dir=/Documents/Num%C3%A9rique/Polices%20scolaires&fileid=97962247) [olaires&fileid=97962247](https://nuage03.apps.education.fr/index.php/apps/files/?dir=/Documents/Num%C3%A9rique/Polices%20scolaires&fileid=97962247)

 $+ \bigotimes + \bigodot$ 

# **4- REGLAGES NECESSAIRES POUR CERTAINS LOGICIELS**

- **Mozilla Firefox :** navigateur à mettre par défaut
	- Modules :
		- o installer ublock origin, video downsload helper, URL to QRCode
		- o Page d'accueil : mettre [http://teteatoto.org](http://teteatoto.org/) (projet en collaboration entre les conseillers numériques de la circonscription et Gady.org)
	- Faire apparaître la barre personnelle :
		- o Enlever « les plus visités », « débuter avec Firefox »
		- o Ajouter teteatoto
	- Paramètres Général :
		- $\circ$  Fichiers et applications Téléchargements > cocher "toujours demander où enregistrer les fichiers"
		- o Paramètres Réseau > Paramètres > Cocher Utiliser les paramètres proxy du système

# **- Chrome** - Paramètres

Téléchargements: Activer toujours demander où enregistrer les fichiers Au démarrage : cocher ouvrir une page spécifique - mettre [http://teteatoto.org](http://teteatoto.org/)

# **- Microsoft Edge** - Paramètres :

Démarrer, accueil et nouveaux onglets : page spécifique : [http://teteatoto.org](http://teteatoto.org/) Téléchargements : cocher "me demander que faire avec chaque téléchargement"

- **- Foxit PDF Reader** (version gratuite)
- **- VLC :** version 32 ou 64 bits selon système.
	- Faire une installation standard
- **- LibreOffice** (dernière version stable)
	- Outils > Options
		- o Sécurité : Sécurité des macros : mettre sur moyen
		- o Paramètres linguistiques > Langues > décocher « identique au paramètre de la locale"
		- o Installer l'extension "lire couleur"<http://lirecouleur.arkaline.fr/telechargements/>
		- o Installer les outils du cartable fantastique [https://www.cartablefantastique.fr/outils-pour](https://www.cartablefantastique.fr/outils-pour-compenser/le-plug-in-libre-office/)[compenser/le-plug-in-libre-office/](https://www.cartablefantastique.fr/outils-pour-compenser/le-plug-in-libre-office/)

# **- Photofiltre7**

- Outils > Préférences > Enregistrements : utiliser le format jpeg par défaut.
- Importation twain : Choisir le « bon » scanner ou photocopieur

# **- Audacity**

- Installer le logiciel. La dernière version inclut en principe l'export en MP3. Si ce n'est pas le cas, suivre la procédure suivante
- Installer la dll : lame\_enc.dll
	- o Télécharger le fichier libmp3lame-win-3.99.3.zip sur<http://lame.buanzo.org/>
	- o Dézipper la dll à la racine du disque dur C:/
- Démarrer Audacity.
- Cocher « ne plus montrer ceci au démarrage »
- Paramétrer l'enregistrement en MP3
	- o Enregistrer un son ou générer > bruit s'il n'y a pas de micro
	- o Fichier > Exporter > Exporter en MP3 > Nom du Fichier : test ; Qualité : 320 kbps

**- Format Factory** (attention à ne pas installer de logiciels tiers)

# **5- PERSONNALISATION DU BUREAU**

### - Bureau :

- Changer l'image de fond
	- o Télécharger fond sommet (création Gady.org) sur <https://nuage03.apps.education.fr/index.php/s/qyDWYBH6soApCmq>et l'enregistrer à la racine de C:/
	- o Mettre cette image en fond de page du bureau en mode étiré
- Placer les icônes comme dans l'exemple suivant :

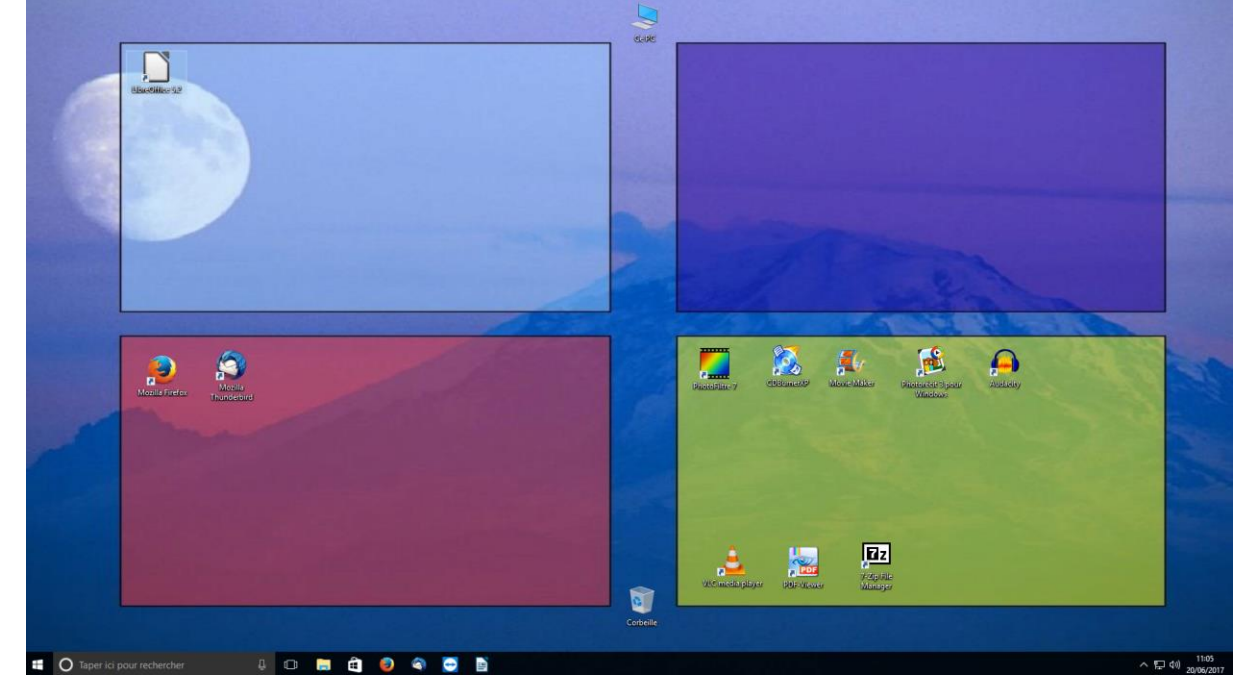

- Pour information :
	- o En haut à gauche : outils de productions
	- o En haut à droite **: logiciels pédagogiques**
	- o En bas à droite : outils de créations multimédia
	- o En bas à gauche : outils de navigation et de messagerie

### **6- FINALISATION**

#### **- inventoring**

- étiqueter les appareils avec au minimum, le numéro du poste, la date de fin de garantie, les coordonnées du fournisseur.

- remettre à l'établissement une charte d'utilisation,
- formaliser les engagements des prestataires par un contrat

# **- Support et mise en service :**

- précisions du support matériel,
- fourniture d'une image de l'EIM quand c'est possible (applis, données, paramètres de configuration) pour
- remonter un EIM à l'identique rapidement,
- téléphone et assistance en ligne à communiquer aux enseignants

#### **Option si logiciel de MDM/MAM choisi :**

- paramètre du client MDM,
- récupération des données des MDM/MAM,
- remise des codes d'identification et d'un tutoriel à l'établissement.

# **Annexe 2 - Préparation des tablettes :**

#### **1- PRÉPARATION DES TABLETTES :**

- installer les coques de protection
- insérer et formater la carte SD
- configurer l'accès au réseau Wifi et renseigner le proxy

#### **2- MISE A JOUR SYSTEME :**

- installer les dernières mises à jour
- si un NAS est choisi, installer les applications nécessaires et procéder aux paramétrages
- appliquer les règles de sécurité
- suppression des applications inutiles

- installation *au minimum* des applications pédagogiques préconisées par l'équipe des référents aux usages du numérique de la Charente

#### En détail :

Créer un compte google ou IOS d'école défini par les enseignants s'il n'existe pas ou demander les codes au directeur si des tablettes sont déjà installées.

Le directeur devra conserver les informations du compte dans le dossier numérique de l'école. Lors de la création du compte Google, en adresse de récupération, utiliser l'adresse académique de l'école, pas d'adresse personnelle.

- Mettre à jour l'OS et les applis puis
- Désactiver le son clavier et les vibrations au toucher.
- Mise en veille : le contrôle des tablettes se faisant par Wi-Fi, si les tablettes sont en veille, elles ne sont plus alors détectées par le logiciel de gestion. Il faut paramétrer les tablettes pour qu'elles ne se mettent pas en veille s'il y a un logiciel de gestion des tablettes. S'il n'y a pas de logiciels de gestion, la veille doit être paramétrée à 10 min.
- Installer l'application Firefox
- Réglage du proxy :
	- o Établissement sans serveur Amon : installation du proxy du rectorat.
		- Enregistrer les identifiants et mots de passe du proxy donnés par le directeur (Prendre l'attache du conseiller numérique de circonscription s'ils ne le connaissent pas)
	- o Établissement avec un serveur Amon : installation du proxy dans les paramètres Wifi : 192.168.220.254 port : 3128
	- o Etablissement avec une autre solution proxy (voir avec le fournisseur)
- Si serveur NAS : installer une application de gestionnaire de fichiers avec paramétrage de celle-ci pour accéder aux fichiers stockés dans le NAS.
- Si un logiciel de gestion de tablettes est choisi par la collectivité, installer les applications correspondantes et effectuer les réglages permettant de rendre le système fonctionnel.

### **Applications Android pour toutes les tablettes**

- Enregistreur vocal
- Com-Phone
- Cam Scanner
- CX Explorateur
- Lecteur de PDF (si non présent)
- VLC
- AppMgr III (App 2 SD)
- DrawExpress Diagram Lite
- Pic Pac Stop Motion

### **Applications spécifiques pour les élèves de maternelle**

- 1000 mots GS
- GCompris
- Tangram HD
- Graphogame Français
- Kalulu ??
- 10 doigts [\(APK\)](https://m.apkpure.com/fr/marbotic-10-fingers-math-app/com.marbotic.ipad.dixdoigtslite)
- L'Attrape-nombres [\(APK\)](https://m.apkpure.com/fr/numbercatcher/com.Manzalab.NumberCatcher)
- Leximage +

### **Applications spécifiques pour les élèves de cycle 2**

- Bee-bot / Bluebot
- Calcul@TICE
- Défi Tables
- Edugeo mobile
- Fasyllabe
- Kaligo
- Graphogame
- L'Attrape Nombre
- Leximage +
- Multimots
- Foxar
- WholeRepMatch Cartes de representations

### **Applications spécifiques pour les élèves de cycle 3**

- 120 secondes
- BDnF, la fabrique à BD
- Bee-bot / Bluebot
- Calcul@tice
- Défi Tables
- Convertir
- **PowerDirector**
- **QuickPic**
- Drawmystory
- **ChatterPix Kids**
- **Ankidroid**
- OnePocket (si l'école possède cet ENT)
- ScratchJR
- **WPS Office**
- WholeRepMatch Cartes de représentations
- [Rondissimo](http://numerique53.ac-nantes.fr/ressources/applications/rondissimo.html)
- [Puz'nRoad](http://numerique53.ac-nantes.fr/ressources/applications/puzznroad.html)
- [J'écris \(script, cursive\) :](https://play.google.com/store/apps/details?id=com.lescapadou.cursivefree&hl=fr&gl=US)
- [Chronolo](https://m.apkpure.com/fr/chronolo/air.fr.imagemo.chronolo)
- **Kaligo**
- D-livrets
- Kahoot
- PicsArt
- **Thinglink**
- QuickPick
- Explain Everything
- PicCollage
- 1000 mots
- GCompris
- Tangram HD
- Comic Strip It
- **Etimemo**
- **Etigliss**
- Edugeo mobile
- Leximage +
- **Multimots**
- Repérage
- Foxar
- Symax
- FractionrepMatch Cartes à fractions
- Kahoot
- PicsArt
- QuickPick
- Explain Everything
- PicCollage
- 1000 mots
- **GCompris**
- Tangram HD
- Comic Strip It
- **Etimemo**
- **Etigliss**
- Anky
- **BDNF**

#### **4- FINALISATION**

### **- inventoring**

- étiqueter les appareils avec au minimum, le numéro du poste, la date de fin de garantie, les coordonnées du fournisseur.

- remettre à l'établissement une charte d'utilisation,
- formaliser les engagements des prestataires par un contrat

#### **- Support et mise en service :**

- précisions du support matériel,
- fourniture d'une image de l'EIM quand c'est possible (applis, données, paramètres de configuration) pour remonter un EIM à l'identique rapidement,
- téléphone et assistance en ligne à communiquer aux enseignants

#### **Option si logiciel de MDM/MAM choisi :**

- paramètre du client MDM,
- récupération des données des MDM/MAM,
- remise des codes d'identification et d'un tutoriel à l'établissement